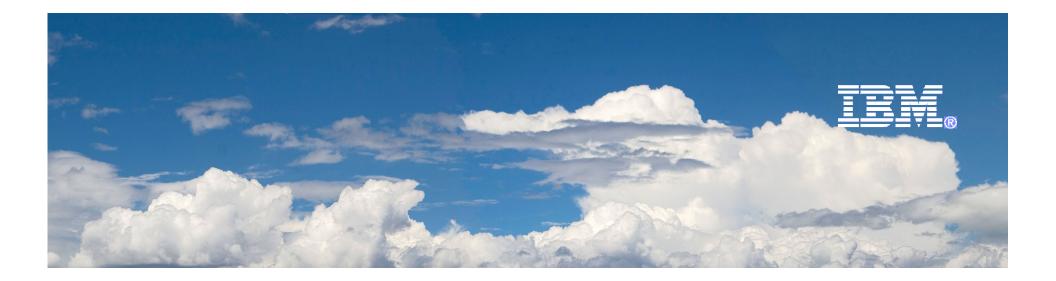

# Kickstart Desktop Management Lifecycle with IBM

By William Ng Senior IT Specialist

2010-4-1

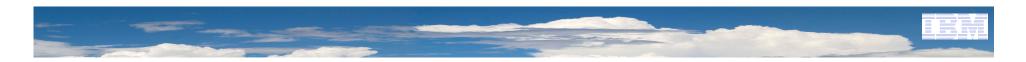

### Agenda

- Desktop Lifecycle Management Phases
- Challenges and best practice of each phase
- Demo
- Q & A

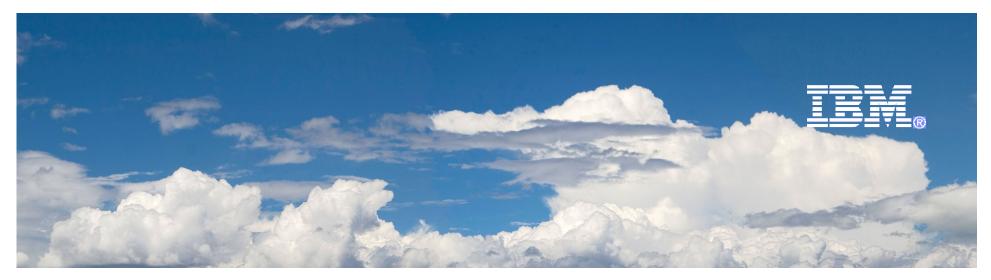

# Desktop Lifecycle Management Phases

2010-4-1

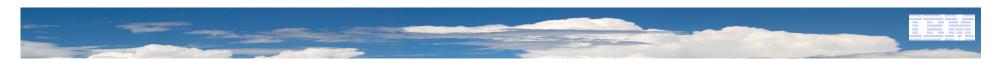

### PC Lifecycle Management phases

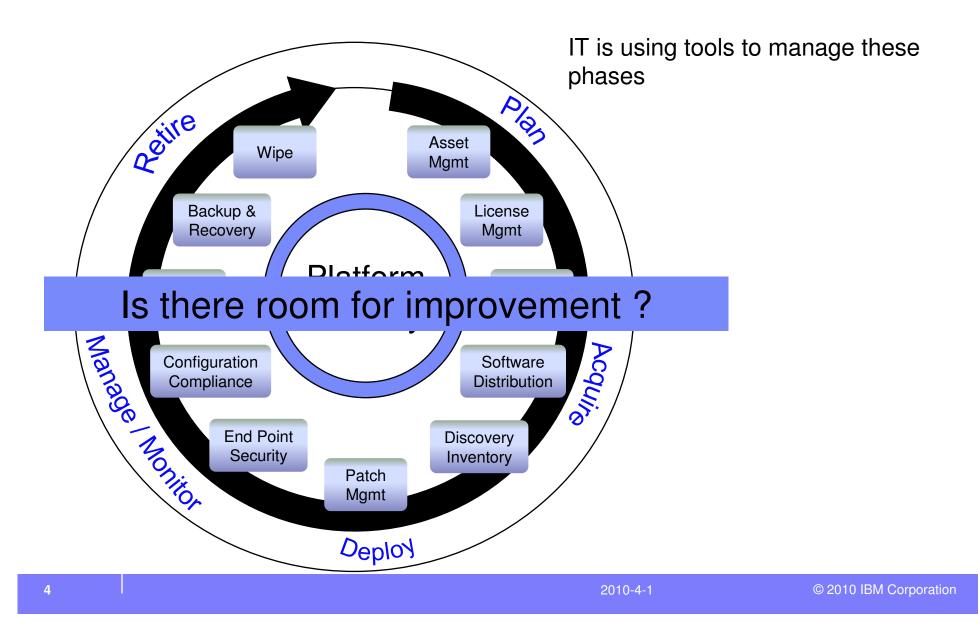

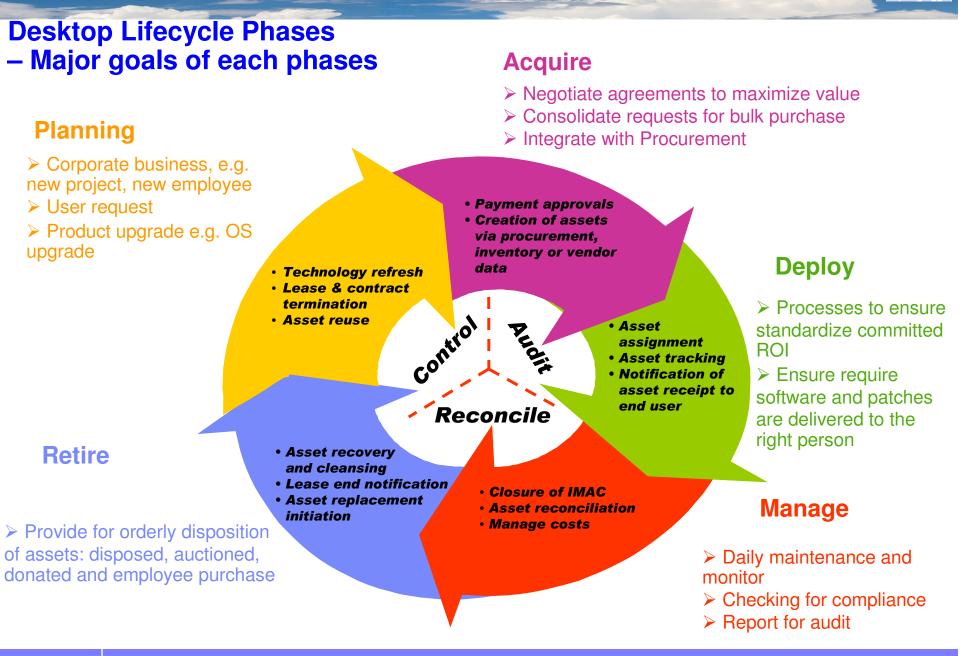

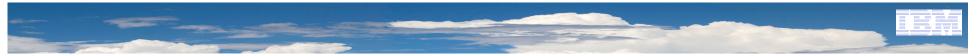

### PC Lifecycle Management integrate with other departments

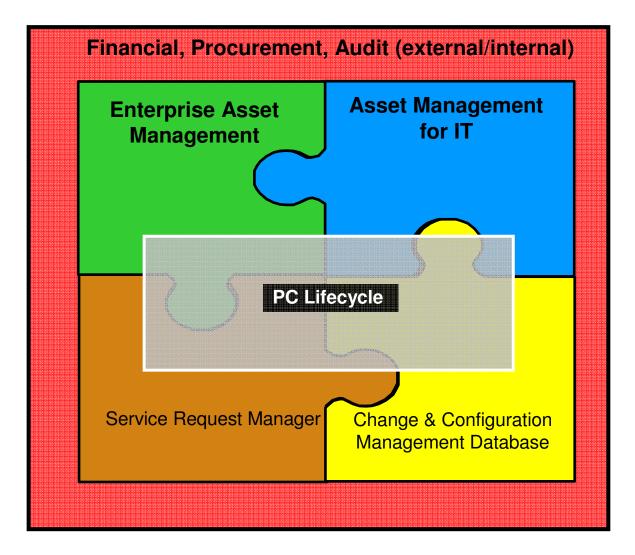

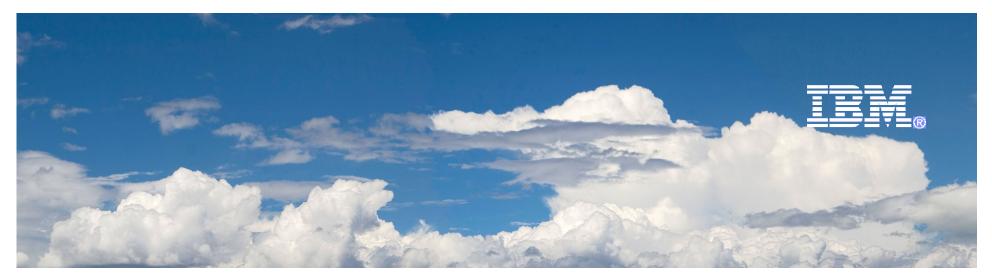

# Desktop Lifecycle Management

# Planning

2010-4-1

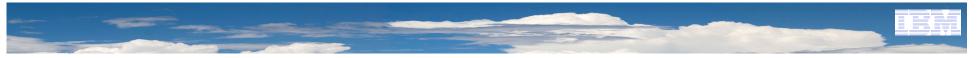

### **Desktop Lifecycle Phases - Planning**

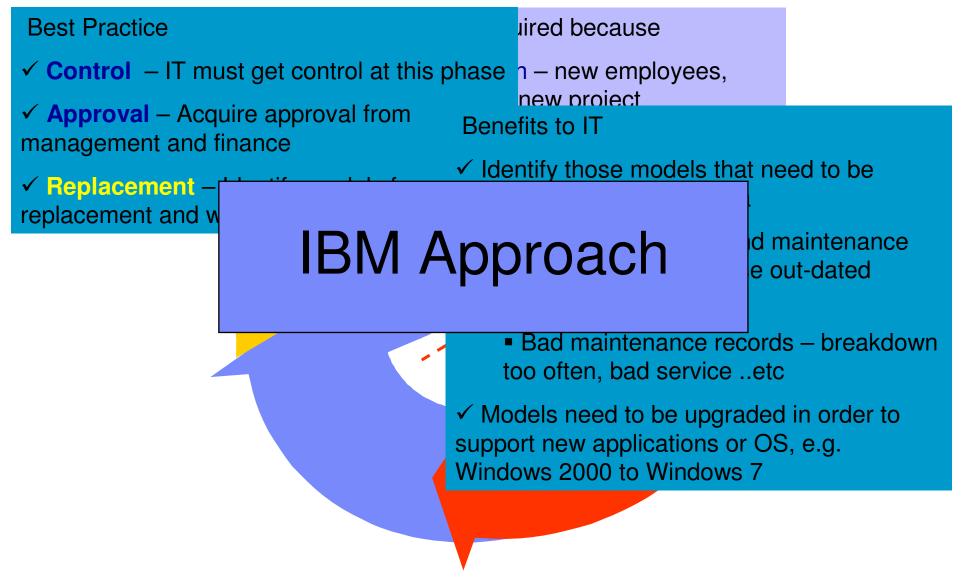

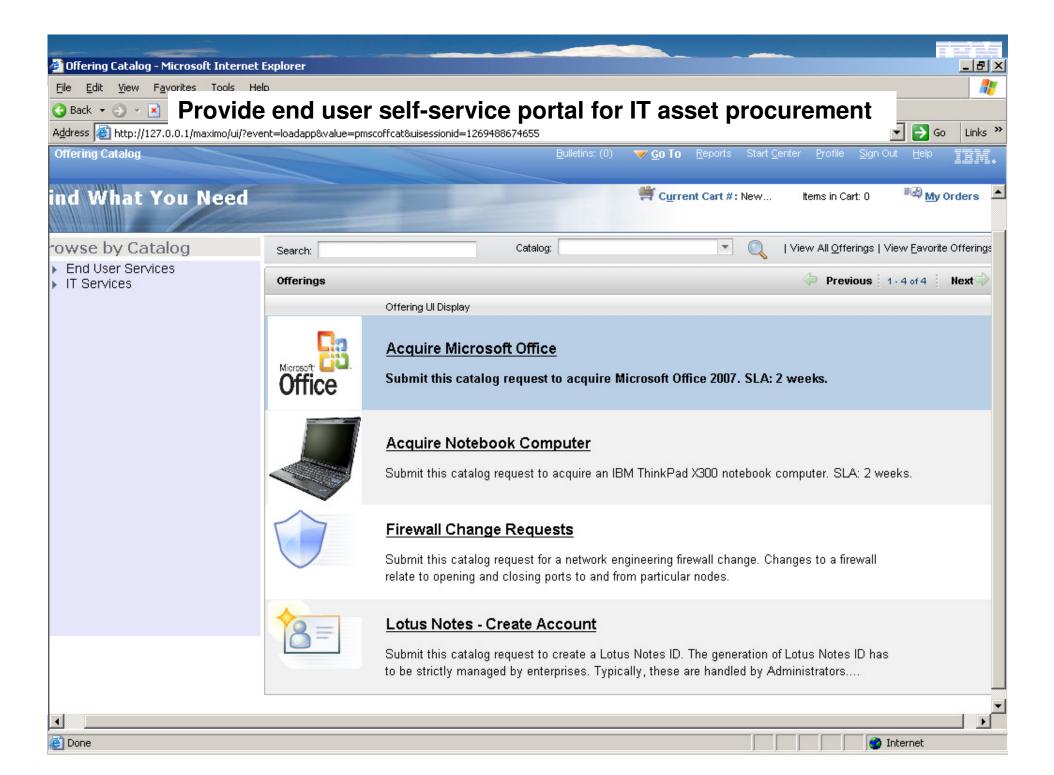

| Ele gát yew Favorites Lools Help                                                                                                    | 🎒 Offering Catalog - Mic                                      | rosoft Internet Explorer              |                                   |                                                             |
|----------------------------------------------------------------------------------------------------|---------------------------------------------------------------|---------------------------------------|-----------------------------------|-------------------------------------------------------------|
| Address in http://127.0.0.1/maximo/ul/?event=loadapptivalue=pmscoffcat8udessionid=126948674655                                                                                                    |                                                               |                                       |                                   | 1                                                           |
| Offering Catalog  Offering Catalog  Offering Catalog  PMSC AC Quire Notebook Computer  Cowse by Cata  End User Service  Computer Offering: PMSC_AQ Acquire Notebook Computer  Asset Acquisite  Offering: PMSC_AQ Acquire Notebook Computer  Computer SLA: 2 weeks.  It Services  Attachments   Requested For: PMSCSRUUSR  Attachments   eks.  Notebook Hard Disk Size:  Add to  1500B  Add To Cart  Order Nowel  Cancel                                                                                                    | 🔇 Back 🝷 🕘 👻 🙎                                                | ) 🏠 🔎 Search 🛭 👷 Favorites 🛛 🙆        | 🔊 🕹 🖻                             |                                                             |
| Offerings  ind What Y Acquire Notebook Computer  End User Service  Asset Acquisit  Description: Description: Description: Submit this catalog request to acquire an IBM ThinkPad X300 notebook  Requested For: PMSCSRUUSR Attachments  eks.  Notebook RAM Size: Description: Add to BooB Add To Cart Order Nowl Cancel                                                                                                    | Address 🛃 http://127.0.0                                      | .1/maximo/ui/?event=loadapp&value=pm: | coffcat&uisessionid=1269488674655 | 🔽 🔁 Go 🛛 Links                                              |
| ind What Y       Acquire Notebook Computer         rowse by Cata       Find User Service         • End User Service       • Asset Acquisitie         • Distributed Clie       Description:         Description:       Submit this catalog request to acquire an IBM ThinkPad X300 notebook         • Requested For:       PMSCSRUUSR         • Requested For:       PMSCSRUUSR         • Notebook RAM Size:       2GB         • Notebook Hard Disk Size:       •         • Add to       1800B         • Add to       1800B                                                                                                    | Offering Catalog                                              |                                       | <u>B</u> ulletins: (0) 🤝 🔂 Repo   | rts Start <u>C</u> enter Profile Sign Out Help <b>正言师</b> 。 |
| ind What Y       Acquire Notebook Computer         rowse by Cata       Find User Service         • End User Service       • Asset Acquisitie         • Distributed Clie       Description:         Description:       Submit this catalog request to acquire an IBM ThinkPad X300 notebook         • Requested For:       PMSCSRUUSR         • Requested For:       PMSCSRUUSR         • Notebook RAM Size:       2GB         • Notebook Hard Disk Size:       •         • Add to       1800B         • Add to       1800B                                                                                                    |                                                               |                                       |                                   |                                                             |
| rowse by Cata         • End User Service         • Asset Acquisiti         • Distributed Clie         • Enterprise Seci         • IT Services             • Requested For:             • Notebook RAM Size:             • Notebook Hard Disk Size:             • Add to             • Add to                                                                                                    |                                                               |                                       |                                   |                                                             |
| End User Service Asset Acquisitic Distributed Clie Enterprise Sec IT Services Offering: PMSC_AQ Acquire Notebook Computer Description: Submit this catalog request to acquire an IBM ThinkPad X300 notebook empty and the second second seco | ind What Yc                                                   | Acquire Notebook Co                   | mputer                            | ≣∰y Orders<br>?                                             |
| Asset Acquisitic     Distributed Clie     Enterprise Sec     IT Services     Requested For: PMSCSRUUSR     Attachments     Notebook RAM Size: 2GB     Notebook Hard Disk Size:     Add to     160CB     Add To Cart     Order Now!     Cancel                                                                                                    | rowse by Cata                                                 |                                       |                                   | /iew <u>F</u> avorite Offerings                             |
| Distributed Clie Enterprise Sec IT Services Description: Submit this catalog request to acquire an IBM ThinkPad X300 notebook computer. SLA: 2 weeks. Requested For: PMSCSRUUSR Attachments & Notebook RAM Size: 2GB Notebook Hard Disk Size: Add to 460 To Cart Order Now! Cancel                                                                                                    |                                                               | Offering:                             | PMSC_AQ Acquire Notebook Computer | 1-2 of 2 Next 🛶                                             |
| Notebook RAM Size: 2GB Notebook Hard Disk Size: Add to Add to Add to Add To Cart Order Now! Cancel                                                                                                    | <ul> <li>Distributed Clie</li> <li>Enterprise Secu</li> </ul> |                                       | computer. SLA: 2 weeks.           |                                                             |
| Notebook RAM Size:       2GB         Notebook Hard Disk Size:       Image: Contemposition         Add to       160GB         Add to       Add To Cart                                                                                                    |                                                               | + Requested For.                      | - macakooak                       |                                                             |
| Add to Add To Cart Order Now! Cancel                                                                                                    |                                                               | Notebook                              | RAM Size: DCR                     |                                                             |
| Add to 160GB Add To Cart Order Now! Cancel                                                                                                    |                                                               |                                       |                                   |                                                             |
| Add to Add To Cart Order Now! Cancel                                                                                                    |                                                               |                                       |                                   | 1                                                           |
| 500GB                                                                                                    |                                                               |                                       | Add to 250GB Add To Cart Ord      | er Now! Cancel                                              |
|                                                                                                    |                                                               | •                                     |                                   |                                                             |
|                                                                                                    |                                                               |                                       |                                   |                                                             |
|                                                                                                    |                                                               |                                       |                                   |                                                             |
| 🛃 🔄 Done                                                                                                    |                                                               |                                       |                                   |                                                             |

| 🚰 Service Requests - Microsoft Internet Explorer                                                                                                    | _ 8 ×      |
|----------------------------------------------------------------------------------------------------|------------|
| Management receive alert and approve or reject request                                                                                                    |            |
| G Back ▼ (2)       Image: Image: Image                                         | Go Links » |
| Service Requests                                                                                                    |            |
|                                                                                                    | ===-=0     |
| 🗹 Find: 🚺 💎 Select Action 💽 🧶   💠 🔖   🎲   🔗   🏠                                                                                                    |            |
| List Service Request Activities Related Records Solution Details Log Specifications                                                                                                    | <u> </u>   |
|                                                                                                    |            |
| Service Request       1162       Owner       Owner       Owner Group       Status       NEW         Catalog Request ID       1035       Image: ServiceCATALOG       Image: ServiceCATALOG       Image: Created By       PMSCSRUUSR                                                                                                    |            |
|                                                                                                    |            |
| User Information                                                                                                    |            |
| Reported By       PMSCSRUUSR       Affected Person       PMSCSRUUSR         Name       Service Requisition User       Affected Person       Service Requisition User                                                                                                    |            |
| Name     Service Requisition User     Name     Service Requisition User       Phone     Phone     Phone                                                                                                    |            |
| E-mail                                                                                                    | 2          |
| Service Request Details This ensures all requests have proper                                                                                                    |            |
| offenting DMSC 8.0                                                                                                    |            |
| Quantity 1 approval and documentation before it stincation PMSC_AQ                                                                                                    |            |
| Summary Acquire Notebook Computer gets to IT Description Asset Acquisition                                                                                                    |            |
| Details                                                                                                    |            |
| Task     Manager Approval     Impact     P                                                                                                    |            |
|                                                                                                    |            |
| Action Urgency Action                                                                                                    |            |
| Location C Reject Service Group                                                                                                    |            |
| Virtualized Environment?                                                                                                    |            |
| Configuration Item Memo                                                                                                    |            |
| Target Description Site PMSCRTP P                                                                                                    |            |
| GE Account                                                                                                    |            |
| Asset Site Asset Site |            |
| Response Plan                                                                                                    | •          |
|                                                                                                    | Þ          |
| Contains commands for working with the selected items.                                                                                                    |            |
| 🟄 Start 🛛 🚱 🧾 🗒 Screen capture.rtf - Wor 🗒 passwords.rtf - WordPad 🛛 🖗 Service Requests - Mi                                                                                                    | 12:06 PM   |

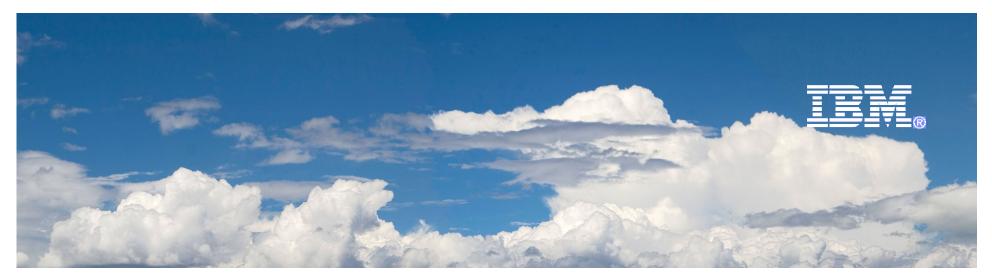

## Desktop Lifecycle Management

# Acquire

2010-4-1

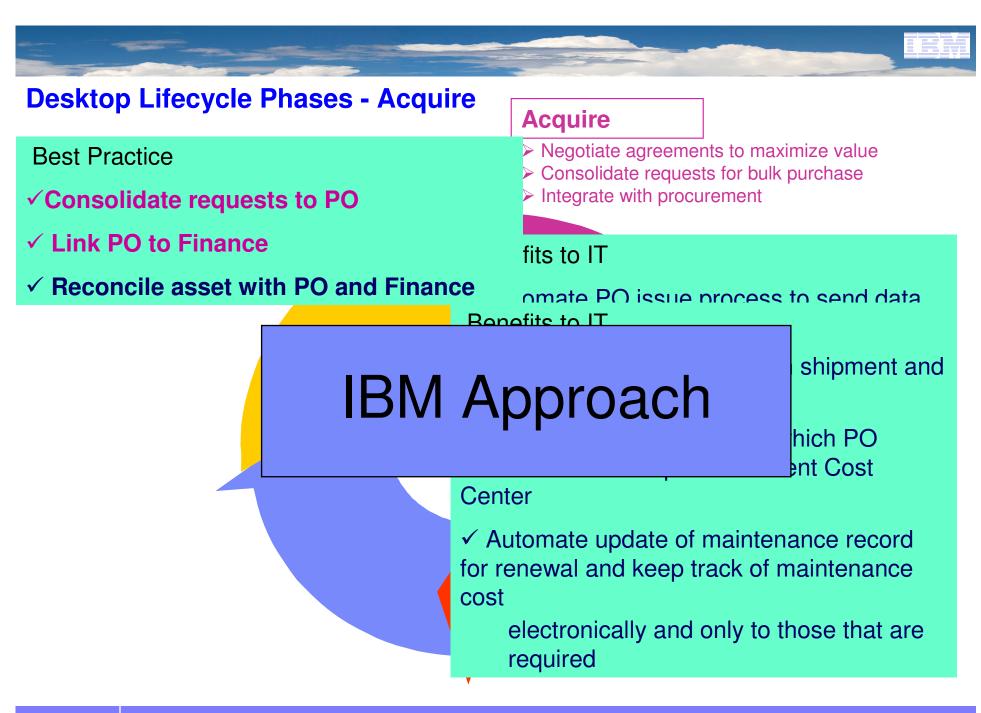

| Purchase Orders                                         |                                                                                         | 🤨 Bulletins: (0) 🌈 Go To 🕮                                                                     | ≗ <u>R</u> eports ₱ Start <u>C</u> enter ▲ Profile 🗙                                                                                                    | Sign Out ? Help IBM.                           |
|---------------------------------------------------------|-----------------------------------------------------------------------------------------|------------------------------------------------------------------------------------------------|----------------------------------------------------------------------------------------------------|------------------------------------------------|
| Find:                                                   | n 🖓 💎 Select Action 🛛 🖌                                                                 | 🗟 🖉 🌢 🖗 🕄 🔊                                                                                    | I 🗸 🗙 I 🔜 I 🛛 🖶 🔗                                                                                                    |                                                |
| List PO PO Lines Sh                                     | ip To / Bill To Terms and Conditions                                                    | Specifications                                                                                 |                                                                                                    |                                                |
| PO 1068 hase Note                                       | book Computer                                                                           | Site BEDFORD                                                                                   | Status WAPPR                                                                                                    | Attachments 🖉                                  |
| Details                                                 | Dates                                                                                   |                                                                                                | Costs                                                                                                    | =                                              |
| Origina STD<br>Origina Buyer Com<br>B Pri 0<br>Rec NONE | Status Date<br>Ordered Date<br>P<br>Follow-up Date<br>Vendor Date                       | 3/26/10 12:07:33                                                                               | Pretax Total<br>Total Tax<br>Total Cost<br>Currency × U<br>Total Base Cost                                                                                                    | 1,730.00<br>0.00<br>1,730.00<br>SD<br>1,730.00 |
| Purchase Orders                                         | p To / Bill To Terms and Conditions                                                     |                                                                                                | Peports In Start <u>C</u> enter In Profile In Start <u>C</u> enter In Profile In Start Center In Profile In Start Center In Start Start S | Sign Out <b>?</b> Help <b>正</b> 證解。            |
| PO * 1068 Purchase Note                                 | book Computer                                                                           | Site BEDFORD                                                                                   | Status WAPPR Total C                                                                                                    | Cost 1,730.00                                  |
| PO Lines   🎽 Filter > 🚜   📁   🗍 🦆 🐳   🐳 1               | - 2 of 2 🌩                                                                              |                                                                                                |                                                                                                    | 🕒 <u>Download</u> 📪 🚍                          |
|                                                         | tion<br>d Laptop Computer III<br>ft Office XP Pro III Contract Items Select Spare Parts | Quantity     Order Unit       1.00     EACH       1.00     EACH       1.00     Vendor Analysis | Unit Cost         Line Cost           1,230.00         1,230.00           500.00         500.00           View Contracts         Distribute                                                                                                    | Tax         Distributed           0.00         |
| Default Table Data<br>Work Order                        | Asset Storeroom HARD                                                                    | WARE                                                                                           | Requested By<br>GL Debit Account 6000-30                                                                                                    | 0-200                                          |

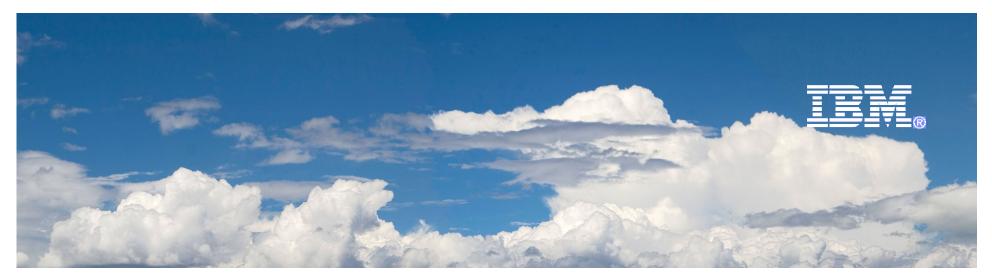

# Desktop Lifecycle Management

# Deployment

2010-4-1

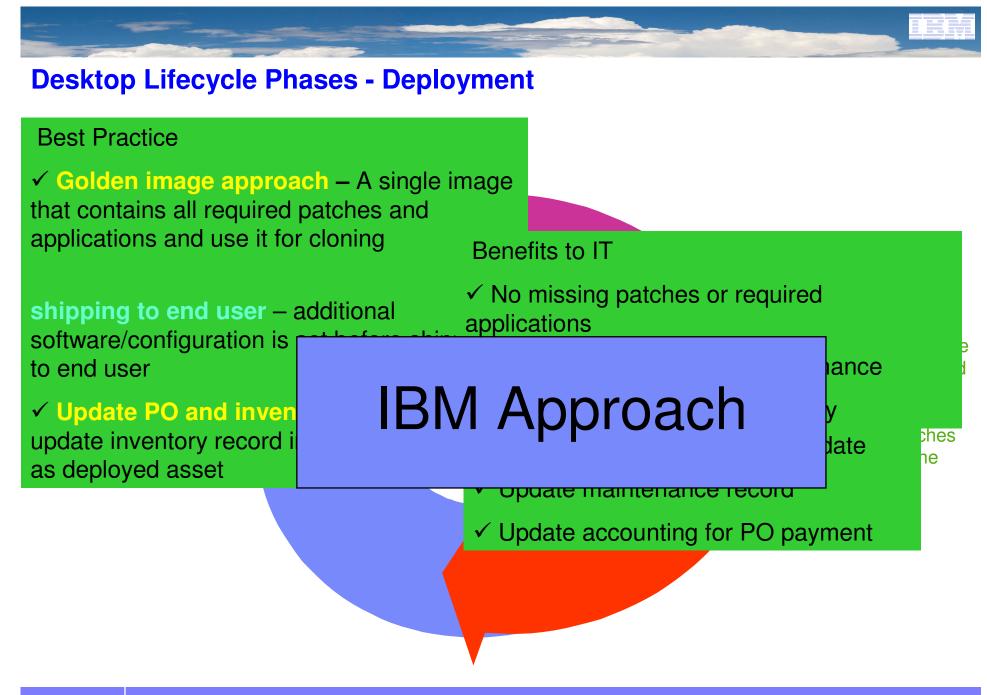

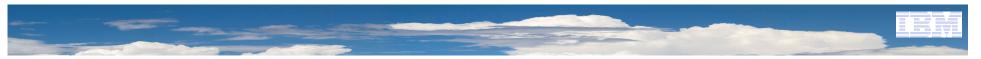

### **Deployment - Golden Image**

- ✓ Override existing OS with company standard OS e.g. Vista/Win 7 → XP
- ✓ Standard configuration, e.g. C drive 20GB, D drive 80GB. Password length...etc
- ✓ Apply all the required patches
- Install required applications e.g. anti-virus, email, office applications...etc

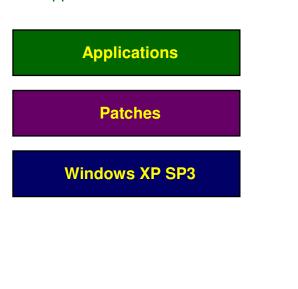

Standard model

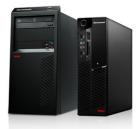

Store this image as a "System Profile" in TPM for OS server for editing and cloning

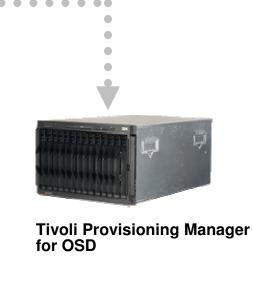

### Golden Image

Vista / Windows 7

2010-4-1

| 🕙 Tivoli Provisioning Manage                                                                                                    | er for OS Deployment - Mozilla Fi                                                                                        | efox                                                                                                    |                |
|----------------------------------------------------------------------------------------------------|----------------------------------------------------------------------------------------------------|----------------------------------------------------------------------------------------------------|----------------|
| 🦥 Tivoli Provisioning Manager                                                                                                    | for OS Deployment - Mozilla Firefo                                                                                       |                                                                                                    | <u>-9×9×</u>   |
| <u>File Edit View History Boo</u>                                                                                                    | okmarks <u>T</u> ools <u>H</u> elp                                                                                       |                                                                                                    | <i>P</i>       |
| 🔇 🔊 - C 🗙 👍                                                                                                    | http://tpmsvr.demo.tivoli.com                                                                                            | 3080/consoleplug_autodeploy.html/view_profile.html?SessionID=581088632 🏠 🚽 🔀 🖉 Google                                                                                                    | P              |
| 应 Most Visited 🚥 Tivoli Provisio                                                                                                    | ning Ma                                                                                                    |                                                                                                    | -              |
| 🔤 Tivoli Provisioning Manag                                                                                                    | er for 05 D 🔶                                                                                                    |                                                                                                    |                |
| Tivoli. Provisioning Ma                                                                                                    | nager for OS Deployment                                                                                                  | Ī                                                                                                    | BM. [.         |
| > tpmsvr > OS deployment                                                                                                    | > System profiles > Profile deta                                                                                         | ils                                                                                                    |                |
| Server status 🛨                                                                                                    | Hw model :<br>CMOS image :                                                                                               | System categ 1:<br>System categ 2:                                                                                                    |                |
| Server parameters 🛨                                                                                                    | Comment: Reference                                                                                                    | OS Image analysis                                                                                                    |                |
| <ul> <li>Server history</li> <li>Server history</li> <li>OS deployment</li> <li>Target Monitor</li> <li>Task templates</li> <li>Hardware configurations</li> <li>System profiles</li> <li>Software modules</li> <li>Server log files</li> <li>+</li> </ul> | Original partition layout<br>Here is the original parti<br>layout for all configuratio<br>each configuration.<br>Disk 1: | Windows         Boot name:       Microsoft Windows XP Professional         OS version:       Microsoft Windows XP, Service Pack 2, 5.1.2600         System root:       C:WINDOWS         Documents directory:       C:\Documents and Settings         Administrator name:       Administrator         Sysprep mode:       No         Installed hotfix:       LiveUpdate 2.6 (Symantec Corporation) 2.6.18.0, from Symantec Corporation NVIDIA Drivers         WinRAR archiver       WinRAR archiver         Installed software:       WebFldrs: XP 9.50.7523, from Microsoft Corporation Symantec Corporation WinFast(R) Display Driver 1.00.000, from Your Company Name Realtek AC'97 Audio 5.28, from Realtek Semiconductor Corp.         Registry hives:       System hive Software hive Default user SAM Security |                |
|                                                                                                    | configuration objects, atta                                                                                              | Done<br>ost-configuration parameters such as language settings, etc. are stored in one or mo<br>ched to the profile and listed below. Click on an OS configuration to view and edit it.                                                                                                    |                |
| Back                                                                                                    | <u> </u>                                                                                                    | Logout 🔆                                                                                                    |                |
| Done                                                                                                    |                                                                                                    |                                                                                                    | <u> </u>       |
| Done                                                                                                    |                                                                                                    |                                                                                                    |                |
| 🏄 Start 🔞 🏉 谢 Tiv                                                                                                    | voli Provisioning Ma 🧾 Documer                                                                                           | t - WordPad                                                                                                    | 🕦 🛃 🄗 12:24 PM |

### Deploy with Golden Image and individual applications

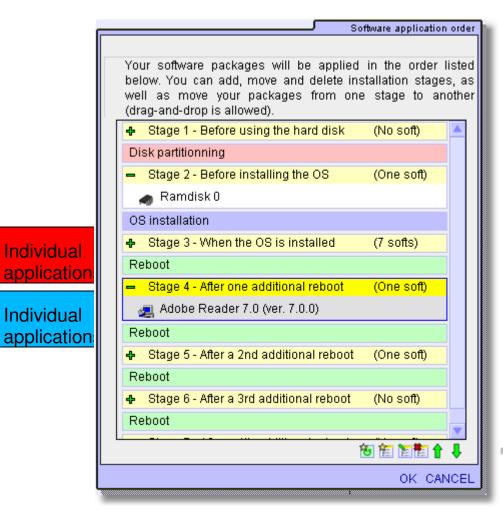

• User can create policy rule to bind application/driver to different model of PCs.

•Create deployment scheme to properly insert application/driver at different stages.

For example, use Nvidia display driver XX-XXX whenever computer model begins with "AHE" and insert it after 2 reboots.

| Acquire Asset – Receiving<br>Receiving - Microsoft Internet Explorer<br>Eile Edit View Favorites Tools Help                              | - R |                               |                       | Retrieve PO to<br>pdate full, par<br>eturn shipmen<br>Jpdate Accour<br>ayment | tial,<br>it.                |
|----------------------------------------------------------------------------------------------------|-----|-------------------------------|-----------------------|-------------------------------------------------------------------------------|-----------------------------|
| G Back ▼        ▼ ≥       ≥       Search ★ Favorites €       ≥         Address         ≥       100.100.86:9080/maximo/ui/login?uisession |     | 054                           |                       |                                                                               | ▼ So Links                  |
| Receiving                                                                                                    |     |                               | To Un <u>R</u> eports | 🕈 Start <u>C</u> enter 🏼 A Profile                                            |                             |
| Find: Select Action                                                                                                    |     | 💌 🖬 🧶 I 🌾                     | 0 I O                 |                                                                               |                             |
| List Material Receipts Service Receipts                                                                                                  |     |                               |                       |                                                                               |                             |
| PO 20000 Standard Notebook Computers                                                                                                    |     | Site                          | BEDFORD               | PO Status                                                                     | APPR                        |
| Company DELL Dell Computer Attention SMITH Roland Smith                                                                                  |     | Pretax Total<br>Received Cost | 30,625.00<br>6,125.00 |                                                                               | NONE<br>2004-06-17 12:16:23 |
| roland Smith                                                                                                    |     | 10001100 0031                 | 0,123.00              | Attachments                                                                   |                             |
| Material Receipts 🔰 😺 Filter 🤉 🏫 📋 🚽 🐳 🗍 🛶 1 - 1 of 1 🛸                                                                                  |     |                               |                       |                                                                               | By Download 1?              |
| PO Line 1 Item Description                                                                                                    |     |                               | rder Unit             | Type Insp. Status                                                             | Actual Date                 |
| Standard Notebook Computer                                                                                                    |     | 5.00 E.                       | ACH                   | RECEIPT                                                                       | 2004-06-17 12:35:40 🛛 🗗 📋   |
|                                                                                                    |     | Se                            | elect Items for Re    | turn Select Orde                                                              | New Row                     |
|                                                                                                    |     |                               |                       |                                                                               |                             |
| E Done                                                                                                    |     |                               |                       |                                                                               | internet                    |

- Automatic asset ID generation
- Integration to bar code system / other identification tags

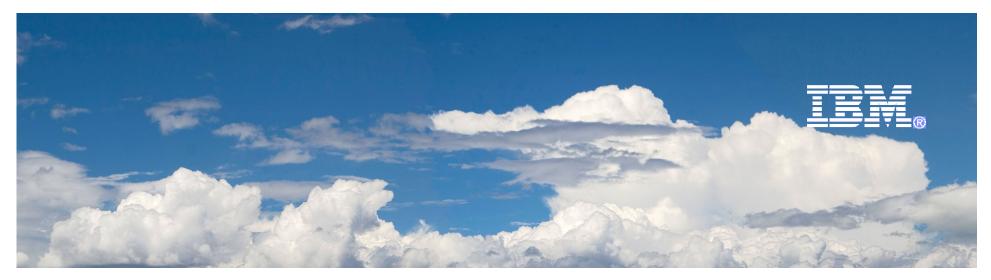

### Desktop Lifecycle Management

# **Daily Management**

2010-4-1

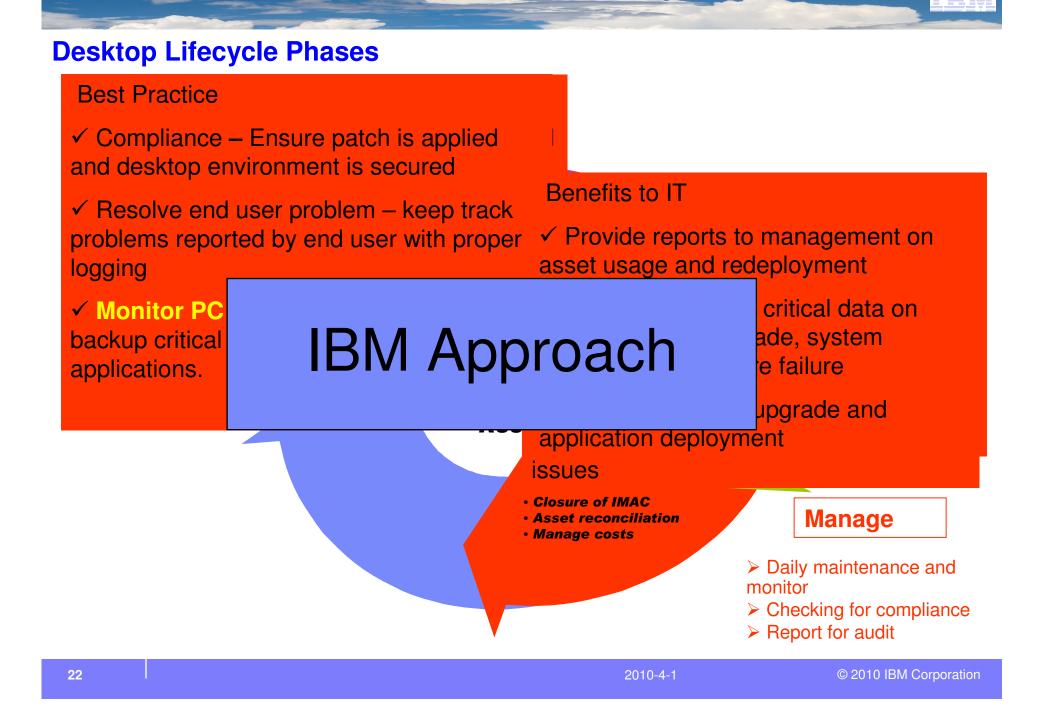

IT needs to collect desktop inventory; distribute software; verify security compliance and software installed

What can be done better through IBM?

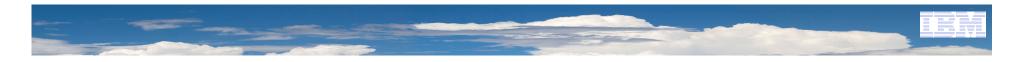

| Computers               |                              |                             |                 | 🕑 Web Replay             | Bulletins: (1) 🏾 🖗 Go To 🛛 💷 Reports |
|-------------------------|------------------------------|-----------------------------|-----------------|--------------------------|--------------------------------------|
|                         | Find: 📃 🦓 🤝 Selec            | t Action 💽 🔌                | 🔶 I 🔿 I 📳 🤗     |                          |                                      |
| List Computer           | Processors Storage           | Software Network            | Communication 1 | Media Adapters 👘 Display | /s Image Devices Users               |
| Computer 2003ENTERPRI   | SE 004081312A84              | 2003ENTERPRISE Administrato | r ACT RECT      | Site<br>Role Server      |                                      |
| Computer Details        |                              |                             |                 |                          |                                      |
| Serial Number           | QM4ZM                        |                             |                 | Logon Ad                 | ministrator                          |
| Asset Tag               |                              |                             |                 |                          | TIVEDIRECTORY                        |
| Manufacturer            | Dell                         |                             |                 | GUID                     |                                      |
| Make/Model              | OptiPlex GX1 400MTbr+        |                             |                 | Actual CI                |                                      |
| RAM Information         |                              |                             |                 | aformation               |                                      |
|                         | Туре                         |                             |                 | BIO                      |                                      |
| RAM Descr               |                              |                             |                 | BIOS Versio              |                                      |
|                         | 1 Size 128.00 MB             |                             |                 | NOS Dat                  |                                      |
| RAM Total               |                              |                             |                 | PINF                     | ??                                   |
| RAM Unused              | Slots 0                      |                             |                 |                          | × 🗆                                  |
| Motherboard Information |                              | 10                          |                 |                          |                                      |
| Motherboard             | Description                  |                             |                 |                          | ction Tool Maximo Discovery 4        |
|                         |                              |                             |                 |                          |                                      |
|                         |                              |                             |                 |                          |                                      |
| Con                     | n <mark>puter  </mark> Proce | ssors S                     | torage          | Software                 | Network                              |
| Commun                  | ication Medi                 | a Adapters                  | Displays        | Image Da                 | evices Users                         |

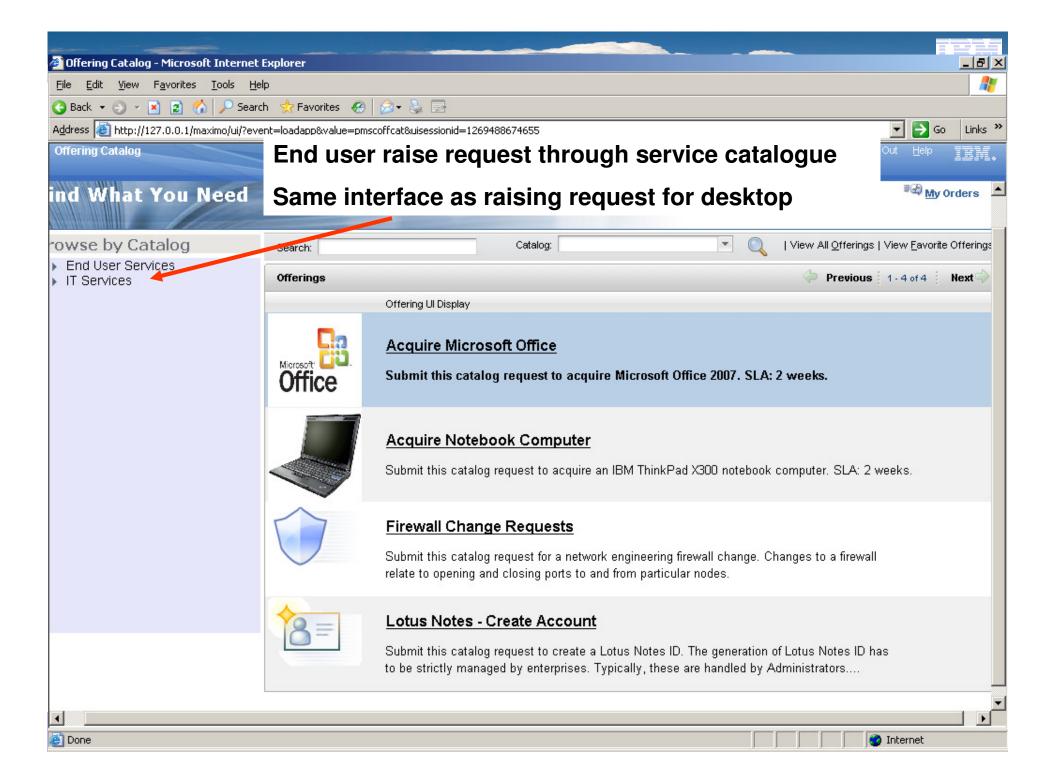

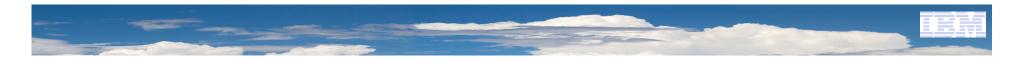

| Incidents                                                                                                    |                  |               |                   |                  |              | <mark>€ B</mark> ull      | etins: (0) 🏾 🌈 <u>G</u> o | To 🏨 <u>R</u> eport        | s  🛱 Start <u>C</u> | enter 💄 <u>P</u> rofile | e 渊 <u>S</u> ign Ot | .t <b>?</b> <u>H</u> elp | IBM.  |
|----------------------------------------------------------------------------------------------------|------------------|---------------|-------------------|------------------|--------------|---------------------------|---------------------------|----------------------------|---------------------|-------------------------|---------------------|--------------------------|-------|
|                                                                                                    | Find:            |               | 👘 Select A        | ction 🗸 🗸        | 1            | 21 🧇 🌼                    | । 🛟 । 🎎 🗄                 | 600                        | 0 📀                 | <b>∩ *</b> I [          | ) 😔                 |                          |       |
| List Incident                                                                                                    | Activities       | s             | Related Records   | Solution Details | Log          | Failure F                 | Reporting S               | pecifications              |                     |                         |                     |                          |       |
| Incident 1002                                                                                                    |                  | Owne<br>Sourc | 1.000-0-0-0       |                  | P            | Owner Group<br>Created By | MAXADMIN                  | Status                     | INPROG              |                         | ,                   | Attachments              | Ø     |
| User Information                                                                                                    |                  |               |                   |                  |              |                           |                           |                            |                     |                         |                     |                          |       |
| Reported By                                                                                                    | LINDAC           | 1             |                   |                  |              |                           | Affected Person           | LINDAC                     | 1                   |                         | 25                  |                          |       |
| Name                                                                                                    | Linda Carter     | -             |                   | 1                |              |                           | Name                      |                            |                     |                         | 8                   |                          |       |
| Phone                                                                                                    | (621) 612-908    |               |                   |                  |              |                           | Phone                     |                            |                     |                         |                     |                          |       |
| E-mail                                                                                                    | lindac@acore.    | org           |                   | 1                |              |                           | E-mai                     | lindac@acc                 | re.org              |                         | P                   |                          | _     |
| Incident Details                                                                                                    |                  |               |                   |                  |              |                           |                           |                            |                     |                         |                     |                          |       |
| Summary                                                                                                    | Testing Summary  | 0             |                   |                  |              |                           |                           | Classification             | 21010101            |                         |                     | P                        |       |
| Details                                                                                                    | Q                |               |                   |                  |              |                           |                           | ification Path             | 21 \ 2101 \ 2       | 10101 \ 210101          | D1                  | 1                        |       |
|                                                                                                    |                  |               |                   |                  |              |                           |                           | s Description              | IT Issue \ Ha       | rdware \Deskto          | p \ Boot            | 2                        |       |
|                                                                                                    |                  |               |                   |                  |              |                           |                           | cated Priority             |                     |                         |                     |                          |       |
|                                                                                                    | <u>.</u>         |               |                   |                  |              |                           | Rep                       | orted Priority             |                     | Farmer -                |                     |                          | _     |
| Asset                                                                                                    |                  | 1             | SRM Server        |                  |              |                           |                           | Impact                     |                     | Critical                |                     |                          |       |
|                                                                                                    | SRMSITE          | 1             | SRM Location/Site |                  |              |                           |                           | Urgency<br>ternal Priority | 2                   | High                    |                     |                          |       |
| Configuration Item                                                                                                    |                  |               |                   |                  |              |                           |                           | ervice Group               | 1                   | Urgent                  |                     |                          |       |
| Target Description                                                                                                    |                  | 0             |                   |                  |              |                           |                           | Service                    |                     |                         |                     |                          |       |
| GL Account<br>Asset Site                                                                                                    |                  | 0             |                   |                  |              |                           |                           | Vendor                     | 8                   |                         |                     |                          |       |
| Asset Site                                                                                                    | SRIVISITE        | -             |                   |                  |              |                           |                           | Site                       | PMSCRTP             | Q                       |                     |                          |       |
|                                                                                                    |                  |               |                   |                  |              |                           | s                         | LA Applied ?               |                     |                         |                     |                          |       |
|                                                                                                    |                  |               |                   |                  |              |                           | Create                    | WO Options                 | MULTI               | P                       |                     |                          |       |
| Dates                                                                                                    |                  |               |                   |                  |              |                           | 5                         | Global Issu                |                     |                         |                     |                          | -     |
| Support States and States and State | 9-02-19 14:40:57 | 7 185         | Target Contact    |                  | 🔥 Actual Con | tact                      |                           |                            |                     | bal Issue ? 🗌           |                     |                          | and a |
|                                                                                                    | 9-02-19 14:40:57 | _             | Target Start      |                  | 🔥 Actual S   |                           | 2-20 09:09:26             |                            | Related             | o Global ID             |                     | 1                        |       |
|                                                                                                    | 9-02-19 14:40:57 |               | Target Finish     |                  | 🖒 Actual Fi  |                           |                           |                            | G                   | lobal Class             |                     | 0                        |       |
| Multiple Assets,Lo                                                                                                    |                  |               | Filter 🔊 👔 🛉 🕴    |                  |              | -                         |                           |                            |                     |                         |                     | Downloa                  | J ? 🗖 |

| 🚰 Desktop Computers - Microsoft Internet Explorer                                                                                                    |                          |                                                                                                    |                                                                                                    |                                          | _ 8 ×    |
|----------------------------------------------------------------------------------------------------|--------------------------|----------------------------------------------------------------------------------------------------|----------------------------------------------------------------------------------------------------|------------------------------------------|----------|
| <u>File</u> <u>E</u> dit <u>Vi</u> ew F <u>a</u> vorites <u>T</u> ools <u>H</u> elp                                                                                                    |                          |                                                                                                    |                                                                                                    |                                          | -        |
| 🔇 Back 🔹 🕥 🖌 😰 🐔 🔎 Search 🛭 😓 Favorites 🛛 🖉 📚 🚍                                                                                                    | ł.                       |                                                                                                    |                                                                                                    |                                          |          |
| Address 🚳 http://epmgr1.demo.tivoli.com:9080/maximo/ui/?event=loadapp&value=                                                                                                    | dtmsystem&uisessionid=12 | 68732720499                                                                                                    |                                                                                                    | 💌 🄁 Go                                   | Links »  |
| Desktop Computers                                                                                                    | P Bulletins              | :: (0) 🎓 <u>G</u> o To 🛛 🛄 <u>R</u> eports 🗰                                                                           | Start <u>C</u> enter 🙎 <u>P</u> rofile                                                                           | X <u>S</u> ign Out <b>?</b> <u>H</u> elp | IIM.     |
| All Desktop Computers Y Find: Select Action                                                                                                    | 💌 🎝 🗟 🧶 I 🤇              | 👂   🍫   🚱                                                                                                    |                                                                                                    |                                          |          |
| List Computer Details Custom Properties Related Groups                                                                                                    | Hardware Inventory       | Software Inventory A                                                                                                   | Agent Details 👘 Tivoli N                                                                                         | Management Agents                        | Complian |
| Host Name <sup>*</sup> TIVSVR10<br>Domain Name demo.tivoli.com<br>My Filter Tag                                                                                                    | 1 /                      | IP Address<br>Select a Remote Control Policy                                                                           | 192.168.120.26                                                                                                   | Start Remote                             | Control  |
| Hardware         Description         Manufacturer         Model         AVVRDACPI         BIOS Serial Number         BIOS ID         FFFFFFFF-FFFF-FFFF-FFFFFFFFFFFF         MAC Address         00:14:85:35:0B:2B |                          | Owner<br>System Volume Serial Number<br>Processor Type<br>Processor Serial Number<br>IDE Adapter ID<br>SCSI Adapter ID | Full Takeover<br>Reboot Only<br>Guidance Mode Onl<br>5859C27F<br>i1586<br>178BFBFF00020F32<br>PCIVEN_10DE&DEV_00 |                                          | xisting  |
| Operating System                                                                                                    |                          |                                                                                                    |                                                                                                    |                                          | y        |
| Description                                                                                                    |                          | Name         Microsoft Windows XF           Version         5.1.2600                                                   | P Professional                                                                                                   |                                          |          |
| IT support can review hardwar<br>software inventory during ren<br>support session to spot inconsis                                                                                                    | note                     | IT support p<br>support to e<br>the san                                                                                |                                                                                                    | ough                                     |          |
| •                                                                                                    |                          |                                                                                                    |                                                                                                    |                                          |          |
| Contains commands for working with the selected items.                                                                                                    |                          |                                                                                                    |                                                                                                    |                                          |          |
| 🟄 Start 🛛 🞯 🥭 👘 🖗 Desktop Computers 📃 Windows Task Mar                                                                                                    | nager                    |                                                                                                    |                                                                                                    | <b>• • •</b>                             | 12:24 PM |

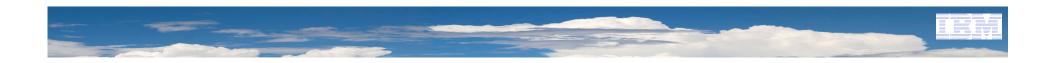

# **Remote Control Video Demo**

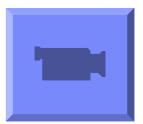

2010-4-1

### Tivoli Asset Discovery for Distributed SW Inventory and License Management

Tivoli License Compliance Manager identifies software inventory, measures use activity, and automatically links complex license entitlements to installed inventory and use activity to help manage software costs and license compliance in the distributed environment.

### Highlights

- Automatically identify distributed software use activity to help proactively manage increasingly complex license compliance.
- ✓ Support for virtualized environments including VMWare.
- Identify software inventory with no or low use to help reduce unnecessary license fees and maintenance costs.
- ✓ Monitor software use and related growth to plan costeffectively for future capacity needs.
- Help make funds available for software projects that keep your organization competitive and give business units the value they expect.
- ✓ Support for Software Bundles.
- Enables IT to align software spending with business priorities.

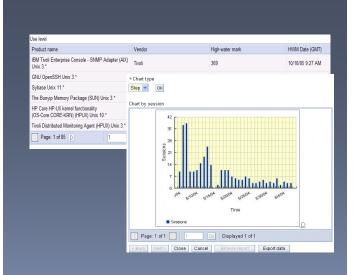

"As one of the world's leading intellectual property rights offices, we must be at the leading edge in how we deal with the intellectual property rights of software providers. It would be stunningly embarrassing if we were found not paying for software that we were using."

–David Allin Director, Planning, Security and Inventory, EPO

2010-4-1

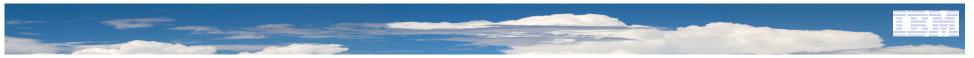

## Deploy Asset – Software License View

| Software License View                                                                                                    |                                                                                                    | S Web Re                                        | eplay 📮 <u>B</u> ulletins:                                                              | (1) 🎤 <u>G</u> o To 🔟 <u>R</u> eports                                        |
|----------------------------------------------------------------------------------------------------|----------------------------------------------------------------------------------------------------|-------------------------------------------------|-----------------------------------------------------------------------------------------|------------------------------------------------------------------------------|
|                                                                                                    | 🔥 📳 🛉 🔹 🕴 🛶 1 - 5 of 5 🐳                                                                                               | 1                                               | 1000<br>Installed In                                                                    | stance                                                                       |
| Description     MS DOS utils V10     Informix Enterprise License     MSN Enter                                                | Vendor<br>microsoft<br>Microsoft<br>Microsoft<br>Microsoft                                                             | Calculated Capacity<br>Capacity Delta           | 0<br>1,000                                                                              | se                                                                           |
| Word  Microsoft Word  Select Records                                                                                          | Microsoft<br>Microsoft                                                                                                 | alled Instance<br>Installed Instance<br>Details |                                                                                         | Enterprise<br>Enterprise                                                     |
| Description<br>Vendor<br>License Type<br>Platform<br>License Location<br>Scope<br>Capacity<br>Capacity Unit<br>Capacity Delta | Microsoft Word<br>Microsoft<br>Installed Instance<br>Windows<br>Enterprise<br>1000<br>Installed Instance<br>0<br>1,000 | E                                               | Enterprise Go<br>Installed/Used Ins<br>Start Date 200<br>Expiration Date 201<br>Remarks | MPLIANT<br>Iden Bank<br>talled<br>08-03-04 00:00:00 🕰<br>18-03-04 00:00:00 🕰 |

### IBM Proventia Desktop Endpoint Security

### Helping to secure your desktops with multilayered protection

#### **Features**

- Uses a patented behavioral analysis method<sup>1</sup> to stop known and new viruses, Trojans, worms and spyware
- Allows administrators to build customized lists of authorized and unauthorized applications
- Helps ensure that clients have updated antivirus software
- Automatically updates and applies security policies to newly discovered vulnerabilities
- Single management console

Providing protection against emerging threats—before they have a negative impact on your business

### **Potential benefits**

- Provides for robust protection at a lower cost
- Blocks attacks through Virus Prevention System (VPS), Buffer-overflow exploit prevention, Vulnerability-centric intrusion prevention, Anti-virus and anti-spyware signatures, Personal firewall, and Application control
- Designed for easy integration with existing corporate infrastructure
- Helps ensure that desktop systems are running protective software before granting access to corporate networks

#### Why IBM?

- True preemptive protection—ability to identify and block unknown, evolving attacks
- Multiple threat analysis techniques—not just signaturebased
- Vulnerability-based security provided by research leaders
- Effective default protection policy
- Hands-free, out-of-the-box protection
- · Scalable, central management capability

**Data Protection &** Recovery Management

### End Point Backup

- 70+% of corporate data resides on desktops / laptops
- More than 92% are not backed up at all
- End-users everywhere simply do not backup because no transparent solution is available

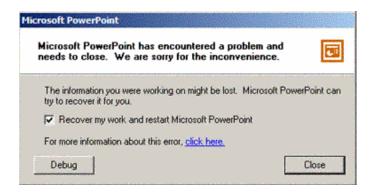

- Invisible real time file replication
- Point-in-time restore
- Archive retention
- Multiple targets any server or TSM for off host

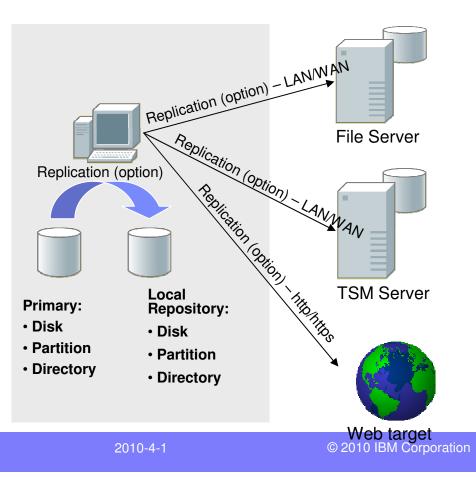

\*Formerly "Tivoli Continuous Data Protection for Files"

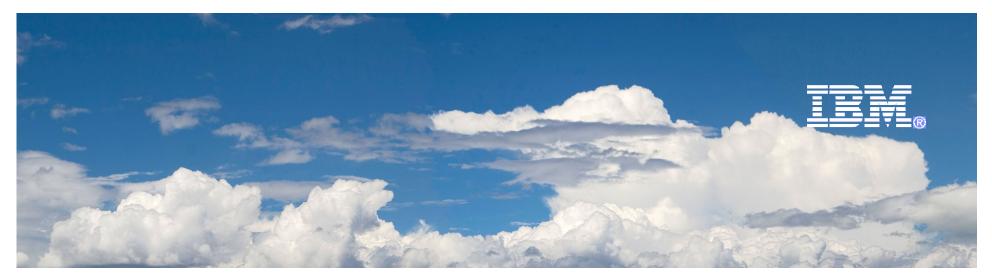

# Desktop Lifecycle Management

## Retirement

2010-4-1

### **Desktop Lifecycle Phases**

#### **Best Practice**

- $\checkmark$  Identify asset identify which asset to retire
- ✓ Integrate with accounting update accounting records
- ✓ Update maintenance record update asset maintenance to reflect a
- ✓ Issue workflow en out or erased before it i
- Ensure harmful mat properly disposed

#### Retire

- **IBM Approach**
- Asset recovery
- and cleansing
- Lease end notification
- Asset replacement

 Provide for orderly disposition initiation of assets: disposed, auctioned, donated and employee purchase
 Issue workflow order for employees to follow

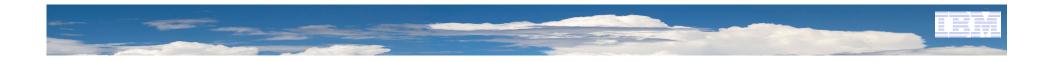

### Vendor analysis – should I continue to use this vendor for replacement asset

| <u>Eile E</u> dit <u>V</u> iew F <u>a</u> vorite | es <u>T</u> ools <u>H</u> elp            |                                |                                                                       |                         |
|--------------------------------------------------|------------------------------------------|--------------------------------|-----------------------------------------------------------------------|-------------------------|
| 🔾 Back 🔻 🕤 👻 😰 🖿                                 | 🖒 🔎 Search 🛭 👷 Favorites 🛛 🤗 🗸           | S. 🕞 😣                         |                                                                       |                         |
| Address 🖉 http://10.100.3                        | 100.86:9080/maximo/ui/login?uisessionid  | =1246866094664                 |                                                                       |                         |
| Purchase Orders                                  |                                          |                                | ) Replay 🧧 <u>B</u> ulletins: (1) 🎓 <u>G</u> o To 🛚 🛄 <u>R</u> eports | + Start <u>C</u> enter  |
| ▼ Fin                                            | R View Vendor Analysis                   |                                |                                                                       | 🗄 i ?                   |
| List PO PO Lin                                   |                                          |                                |                                                                       |                         |
| PO 20000 Ste                                     | Item D600 Standard La                    | otop Computer                  |                                                                       |                         |
| Line 🕈 Item                                      | Vendors 🛛 🐲 Filter 🤉 💏 📋 💷 🗛 🐳 🗍 🐳 1 - 3 | 3 of 3 🛶                       | B                                                                     | Download ?              |
| ▶ 1 D600                                         | Vendor Manufacturer Model                | Catalog # Total # Complete POs | s <u>Last Price</u> Last Order Date Promised Lead 1                   | <u>Fime (Days)</u> Cont |
|                                                  | VATACHIP DATACHIP D600                   | RT6700 0                       | 1,230.00 2004-10-08                                                   | 2 1007                  |
| Default Table Data                               | DELL DELL                                | 0                              | 1,225.00 2004-06-17                                                   | 0                       |
| Work Order                                       | DELL BOSTON DELL D600                    | 0                              | 120.00 2004-07-01                                                     | 0                       |
| Location                                         |                                          | 2.7%                           |                                                                       |                         |
|                                                  | Mendey DATAOUD                           | Betails                        | COT                                                                   |                         |
|                                                  | Vendor DATACHIP<br>Manufacturer DATACHIP |                                | 007 Total # Complete POs 0<br>EASE Quantity Received                  | 15.00                   |
|                                                  | Model D600                               | Promised Lead Time (Days)      | 2 Quantity Received YTD                                               | 1,309.50                |
|                                                  | Catalog # RT6700                         | Last Delivery Time             | 0.00 Quantity Rejected                                                | 0.00                    |
|                                                  | Order Unit EACH                          | Average Delivery Time          | 0.00 Quantity Rejected YTD                                            | 4.00                    |
|                                                  | Currency USD                             | Percent on Time                | Percent Rejected                                                      | 0.00                    |
|                                                  | Last Price 1,230.00                      |                                | Percent Rejected YTD                                                  | 0.30                    |
|                                                  | Last Order Date 2004-10-08               |                                |                                                                       |                         |
|                                                  |                                          |                                | Set                                                                   | Primary Vendor          |

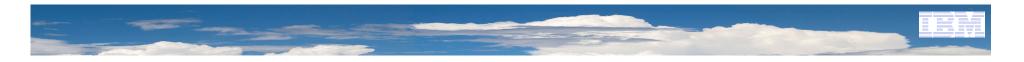

### Workflow Designer for proper approval of disposal

| Workflow Designer                        | r - Microsoft Inter          | net Explore  | r                           |                                       |                              |                                    |                           |          |
|------------------------------------------|------------------------------|--------------|-----------------------------|---------------------------------------|------------------------------|------------------------------------|---------------------------|----------|
| <u>Eile E</u> dit ⊻iew F <u>a</u> vorite | s <u>T</u> ools <u>H</u> elp |              |                             |                                       |                              |                                    |                           | -        |
| 🔇 Back 🔻 🕤 🔻 🖹 💈 ổ                       | 👌 🔎 Search 🛛 📩 Favori        | tes 🥝 🔗 🔻    | S. 🗗 8                      |                                       |                              |                                    |                           |          |
| Address Address Address                  | 100.86:9080/maximo/ui/k      | ogin         |                             |                                       |                              |                                    | 💌 🛃 Go                    | Links    |
| 🙄 Workflow Designer                      |                              | D Web        | Replay 🕴 <u>B</u> ulletins: | (1) 🌈 <u>G</u> o To 🔟 <u>R</u> e      | ports 📫 Start <u>C</u> enter | 🔺 <u>P</u> rofile 🛛 🕺 <u>S</u> ign | Out <b>?</b> <u>H</u> elp | IBM.     |
|                                          |                              |              |                             | Constant of the local division of the |                              |                                    |                           |          |
| Find:                                    | <b>M</b> 🔻 S                 | elect Action |                             | 2   🔷 🍫   🔛                           |                              | Y                                  |                           |          |
| List Canvas Pro                          | cess                         |              |                             |                                       |                              |                                    |                           |          |
| Process PRSTATUS                         | Purchase Requisitio          | n Workflow   | Chang                       | ed By WILSON                          | 1                            |                                    | Enabled?                  | 1        |
| Object PR                                | P                            |              | Change                      |                                       | 5:18:35                      |                                    | Active?                   |          |
| Process Revision 1                       |                              |              |                             |                                       |                              | Inter                              | active Initiate?          |          |
|                                          |                              | 1.1          |                             |                                       |                              |                                    |                           |          |
|                                          |                              | <b></b>      |                             | -                                     |                              |                                    | •                         |          |
|                                          |                              |              |                             |                                       |                              |                                    |                           | <b>*</b> |
| <b></b>                                  | 🍐                            | 0            | 8—                          |                                       |                              |                                    |                           |          |
| START                                    | WAPPR?                       |              |                             |                                       | SUP_APPR                     |                                    | CLOSE                     |          |
|                                          |                              |              |                             |                                       |                              |                                    |                           |          |
|                                          |                              |              | 1                           |                                       |                              |                                    |                           |          |
|                                          |                              |              |                             |                                       |                              |                                    |                           |          |
|                                          |                              |              |                             |                                       |                              |                                    |                           |          |
|                                          |                              |              |                             |                                       |                              |                                    |                           |          |
|                                          | L 🚫                          |              | → <u></u>                   |                                       |                              |                                    |                           | _        |
|                                          | APPR?                        |              | GT_1000                     |                                       |                              |                                    |                           |          |
|                                          |                              |              |                             |                                       |                              |                                    |                           |          |

### -Issue work order flow for people to follow for disposal

Work order provides steps and sequence to properly dispose device with confidential data and dispose harmful material in the right order for environment protection.

| <u>Sequence</u> ≑ | <u>Task</u> | <u>Summary</u>                              |          | Estimate               | ed Duration Status   | <u>Owner</u> |                   | Owner Group |           |       |   |
|-------------------|-------------|---------------------------------------------|----------|------------------------|----------------------|--------------|-------------------|-------------|-----------|-------|---|
| •                 | 60          | Inspect inpeller for wear                   |          | 0:10                   | WAPPR                |              | 1                 |             | 1         | 4     | Û |
| •                 | 70          | Record amperage and voltage with motor ope  | r: 📃     | 0:15                   | WAPPR                |              | 1                 |             | 1         | 0     | Û |
| •                 | 90          | Inspect main disconnect and all electrical. |          | 0:15                   | WAPPR                |              | 1                 |             | 1         | ٠     | Û |
| 11                | 20          | Check pump float switch.                    |          | 0:30                   | WAPPR                |              | 1                 |             | 1         | ٠     | Û |
| 33                | 30          | Check housing for leaks.                    |          | 0:10                   | WAPPR                |              | 1                 |             | 1         | ٠     | Û |
| - 39              | 10          | Check pump operation.                       |          | 0:20                   | WAPPR                |              | 1                 |             | 1         | - 🛟   | Û |
|                   |             |                                             |          | Task Infor             | mation               |              |                   |             |           |       |   |
|                   | Task *      | 10 Check pump operation.                    |          | Under Flow Control ?   |                      |              | At                | tachments a | P         |       |   |
| s                 | Sequence    | 39                                          |          | Flow Action            | 1                    |              | Inherit Status (  | Changes ? 🛛 | ✓         |       |   |
|                   | Status VV,  | APPR                                        |          | Suspend Flow Control ? |                      |              | Accepts           | Charges ? 🔤 | ✓         |       |   |
| Clas              | sification  | 1                                           |          | Flow Action Assist ?   |                      |              |                   | Owner       |           | 1     |   |
| Classification De | escription  | Q.                                          |          | Launch Entry Name      |                      | 1            | Ow                | ner Group   |           | 1     |   |
|                   |             |                                             |          |                        |                      |              |                   | Route       |           |       |   |
|                   |             |                                             |          |                        |                      |              | F                 | Route Stop  |           |       |   |
|                   |             |                                             |          | Work Reference         | Information          |              |                   |             |           |       |   |
| Reference WO      | T1081       | P                                           |          | Service Group          | ۰<br>ب               |              | Observation       |             |           |       |   |
| Location          | BR430       | Condensate Return Pump- Centrifugal/1       | 00GPM. 📃 | Service                | e                    |              | Inspector         |             | 1         |       |   |
| Asset             | 11430       | Centrifugal Pump 100GPM/60FT HD             |          |                        |                      |              | Measurement Point |             | 1         |       |   |
|                   |             |                                             |          |                        |                      | ٨            | Measurement Value |             |           |       |   |
|                   |             |                                             |          |                        |                      |              | Measurement Date  |             | <b>E</b>  |       |   |
|                   |             |                                             |          | Scheduling In          | formation            |              |                   |             |           |       |   |
|                   |             | Target Start                                |          |                        | Actual Start         |              | B                 |             |           |       |   |
|                   |             | Target Finish 🛛 💼                           |          |                        | Actual Finish        |              | B                 |             |           |       |   |
|                   | Scl         | heduled Start                               |          |                        | Estimated Duration * | 0:20         |                   |             |           |       |   |
|                   | Sch         | eduled Finish 🛛 💼                           |          |                        | Time Remaining       |              |                   |             |           |       |   |
|                   |             |                                             |          |                        | Predecessors         | 70,90        |                   | 1           |           |       |   |
| 37                |             |                                             |          |                        | 2010                 | -4-1         |                   | © 2010 IE   | BM Corpor | ation |   |

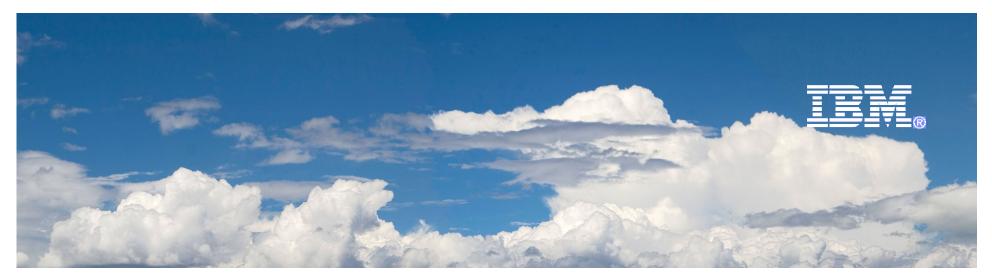

## Desktop Lifecycle Management

# Kickstart PC Lifecycle Management

2010-4-1

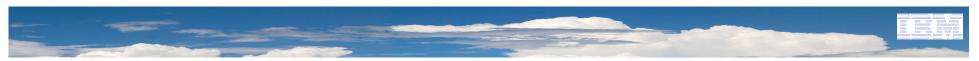

### IBM view of PC Lifecycle Management involvement areas

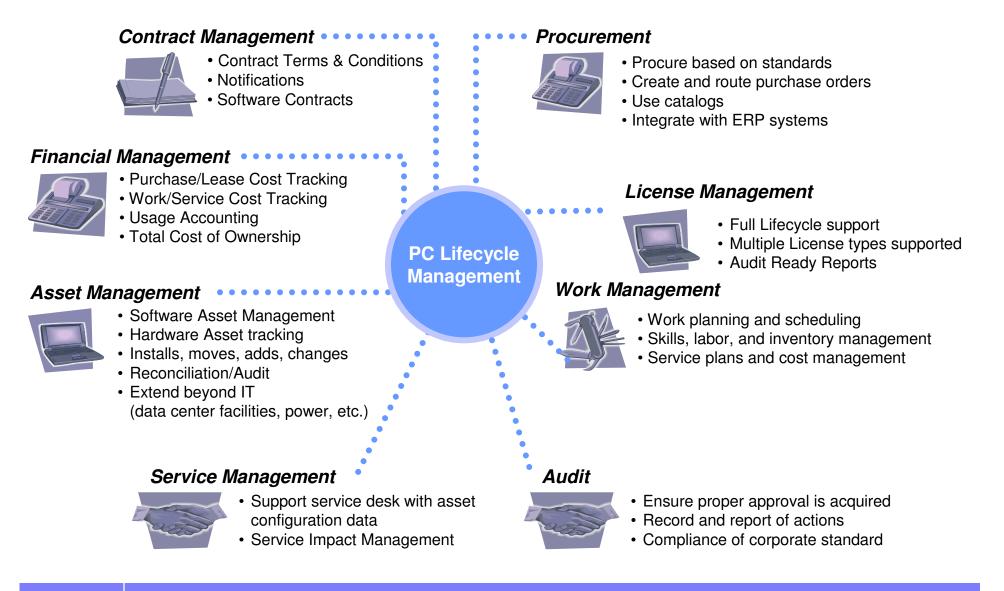

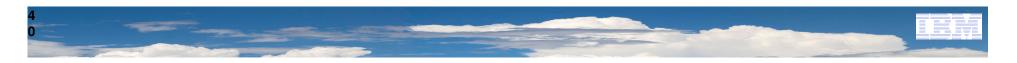

### Unified interface for different tasks can start at any point !

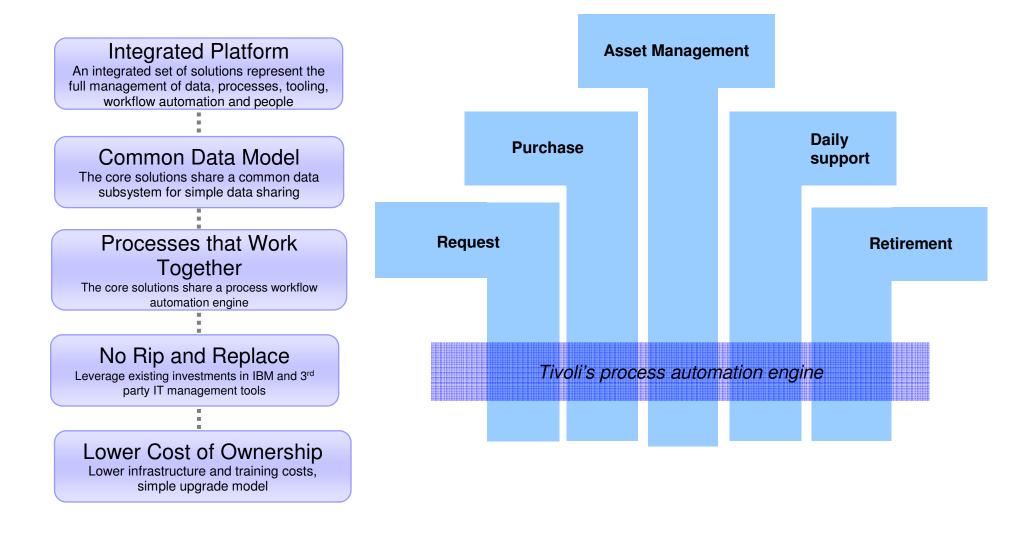

# Open and integrate with existing tools

|                                                    |                                                                | TAMI                             | Т                                    |
|----------------------------------------------------|----------------------------------------------------------------|----------------------------------|--------------------------------------|
|                                                    |                                                                | Deployed As<br>Computers Networl | ssets<br>< Devices                   |
| Discovery Tool                                     | No                                                             |                                  |                                      |
| Altiris Inventory Solution                         |                                                                | Network Printers                 | s Software                           |
| Centennial Discovery                               |                                                                |                                  |                                      |
| Maximo Discovery                                   |                                                                |                                  |                                      |
| Microsoft SMS                                      |                                                                |                                  |                                      |
| Tivoli Application Dependency Discovery<br>Manager | Agent-less discovery on server<br>configuration and dependency |                                  |                                      |
| Tivoli Configuration Manager                       | Agent-based provisioning                                       |                                  |                                      |
| Tivoli License Compliance Manager                  | Agent-based SW discovery                                       |                                  |                                      |
| Tivoli License Compliance Manager for z/OS         |                                                                |                                  |                                      |
| Tivoli Provisioning Manager                        | Agent-based provisioning                                       |                                  |                                      |
| Tivoli Network Manager IP Edition                  | Agen<br>devid                                                  | less discovery on netwo<br>s     | r <b>k</b><br>୭ 2010 IBM Corporation |

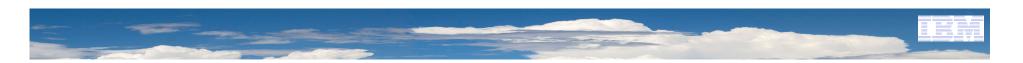

### **Tivoli Asset Management for IT**

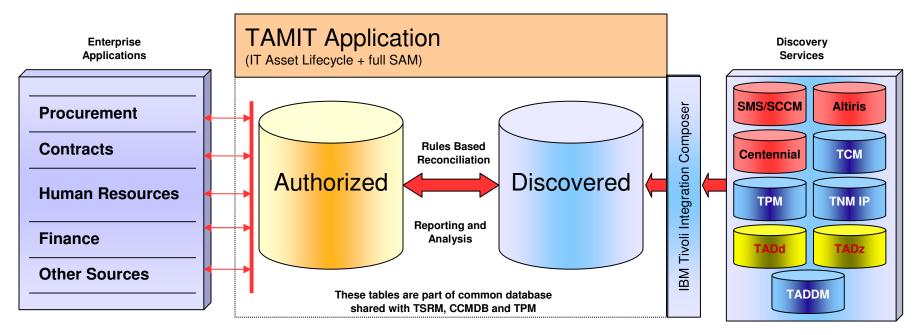

#### Authorized Asset

- Authorized assets is the inventory of record
- The Assets are populated via the procurement process and other business processes
- Hardware is entered as assets
- Software is entered as entitlements
- Attributes include: asset, software licenses, location, features, assigned to, condition monitoring, etc

#### Out of the Box Reconciliation

- Linkage based on unique attribute(s), like serial number
- Identification of 'authorized' Assets missing in Deployed Asset Inventory
- Identification of Deployed Assets missing in 'authorized' Asset Inventory
- Comparison of attributes/specifications

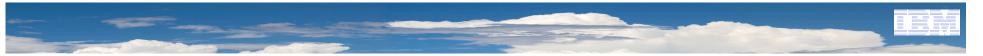

### Maximo Enterprise Adapter for SAP

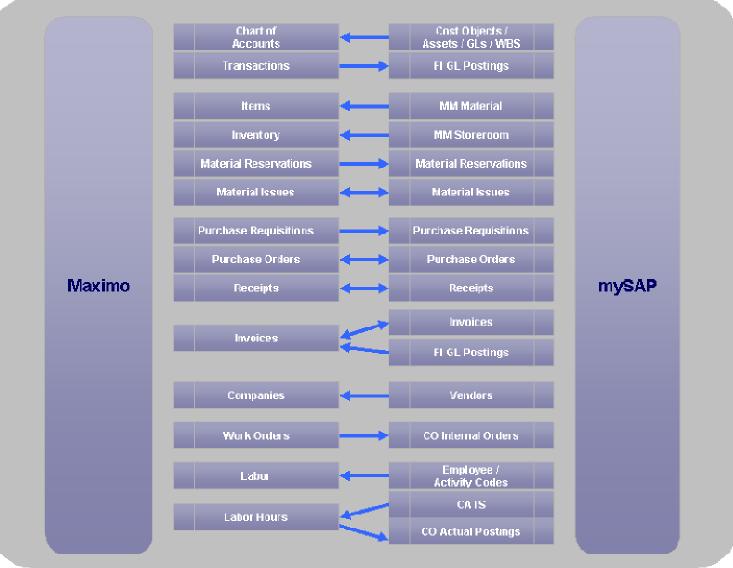

2010-4-1

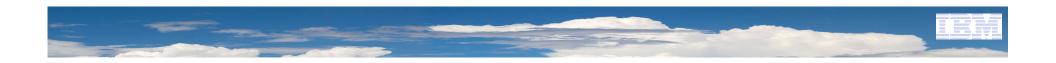

# Demo Scenario

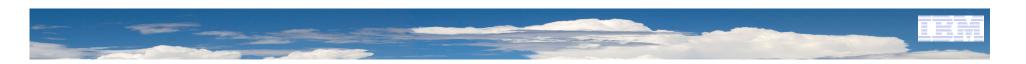

### **Demo Scenario**

Computer Compliance

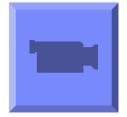

Work Ready

Compliance important points are:

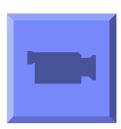

 IT is able to enforce compliance.
 Work Ready means the desktop is ready to use by end user <u>as well as comply to IT policy</u> must be made known and <u>with documented approval</u> and management support

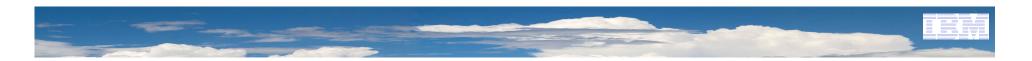

**Questions?** 

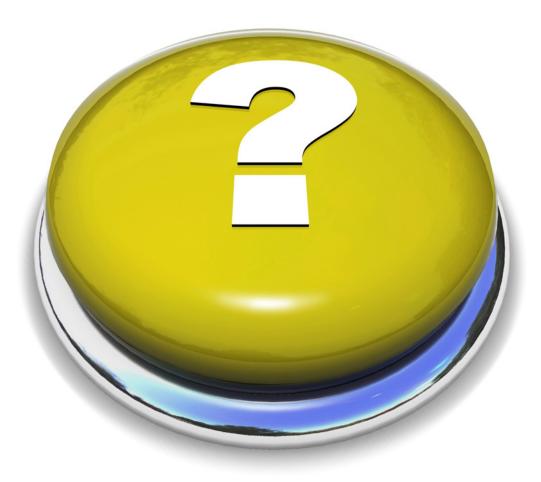